## **Snapshot Conf.**

Including Cycle capture, Timing capture, Alarm capture.

\*Note: It can only support in Analog channel type. There are three modes can be chosen: Cycle capture, Timing capture and Stop.

| JF TECH          | Record         | Event                   | System  | Advanced   | Info   |
|------------------|----------------|-------------------------|---------|------------|--------|
| 🕞 Record Conf.   | Channel 1      | ▼                       |         |            |        |
| 🔂 SnapShot Conf. | Cycle capture  | EMAIL 32                | Sec.    |            |        |
| 🗏 Backup         |                | FTP 32                  | Sec.    |            |        |
| PlayBack         | Timing capture | storage 32              | Sec.    |            |        |
|                  |                | TP Storage<br>: 00 : 00 | EMAIL F | TP storage | Cancel |

## Snapshot storage

**[Channel]** Select the related channel to set, click "all" to set all channels.

**Cycle capture ]** When you open the cycle capture function, there are three options can be chosen: Email, FTP and storage. After selecting, you can set the time period of capture. For example, if you set Email for 32 seconds, you will receive a picture every 32 seconds in your Email. And if you set storage for 32 seconds, it will have a picture every 32 seconds in the HDD.

**Timing capture ]** After opening the timed capture function, there are three options can be chosen: Email, FTP and storage. After selecting, you can set the capture time you want to capture. Then, you will receive a picture in the set time.

**Note:** Email: If you want DVR to capture normally, you need to set Email function in Net Service.

FTP: If you want DVR to capture normally, you need to set up FTP function in Net Service.

Storage: If you want DVR to capture normally, you need to have at least one snapshot disk. You can set snapshot disk in HDD info.

**[Alarm Capture ]** You can set Alarm capture in Alarm Events: Motion Detect, Video Blind and so on. After setting alarm capture in alarm events, you can receive capture when it happen alarm events.

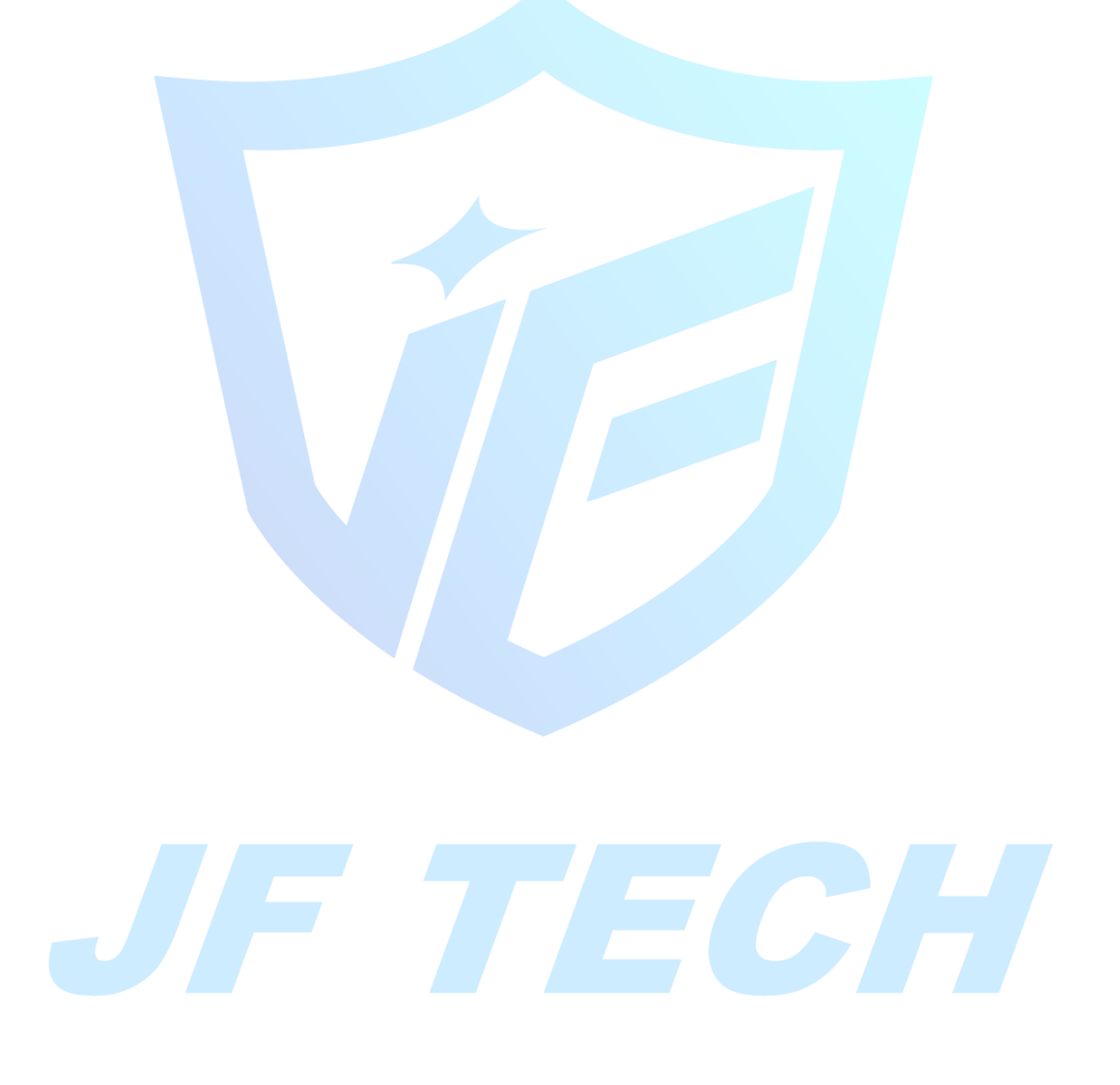